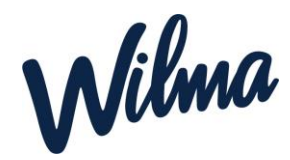

## **Uuden viestin kirjoittaminen Wilmassa**

- *1. Kirjaudu Wilmaan*
- *2.* Paina **ylävalikosta** kohtaa *Viestit*

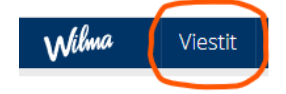

3. Paina **oikeassa ylänurkassa** kohtaa *Kirjoita uusi viesti*

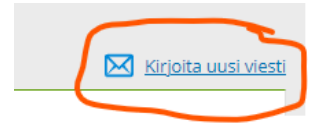

4. Kirjoita *otsikko* ja paina sen jälkeen *valitse vastaanottaja*

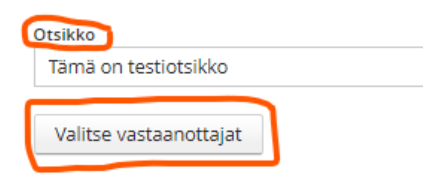

5. Valitse se ryhmä ja vastaanottaja *kenelle haluat viestiä lähettää* ja paina *hyväksy.* Välilehdiltä löytyvät ne oppilaitokset, joita tunnuksesi koskee: koulut, joissa opiskelet tai työskentelet tai joissa huollettavasi opiskelevat tai ovat varhaiskasvatuksessa. Jos nimi ja sen edessä oleva kirjekuori ovat vaaleanharmaita, henkilöllä ei ole Wilmatunnusta tai tunnus ei ole voimassa

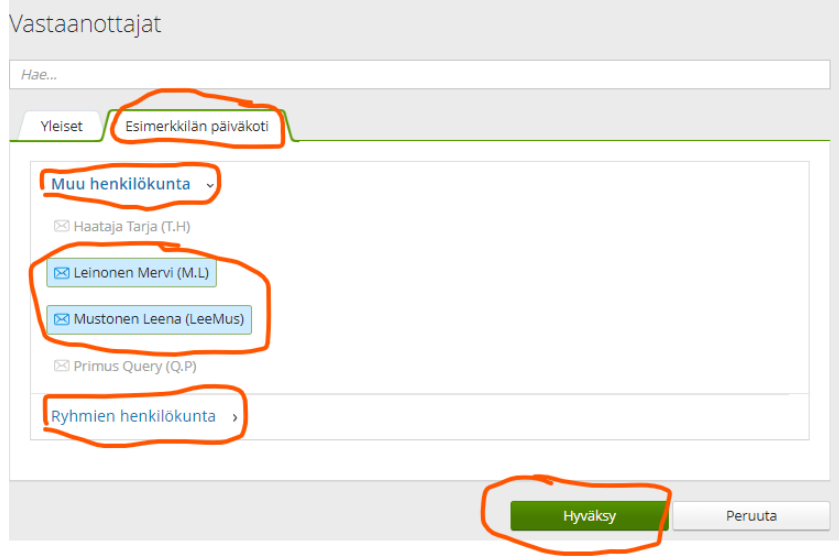

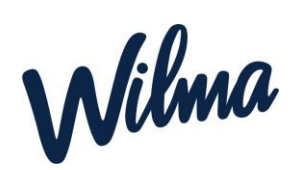

- 6. *Kirjoita viesti ja paina lähetä*
- 7. Jos haluat tehdä viestiketjun niin laita rasti kohtaan vastaanottajat saavat nähdä toistensa nimet ja Vastaanottajat saavat nähdä toistensa vastaukset. (muutoin vastaanottajat ovat salaisia ja eivät näy toisille).

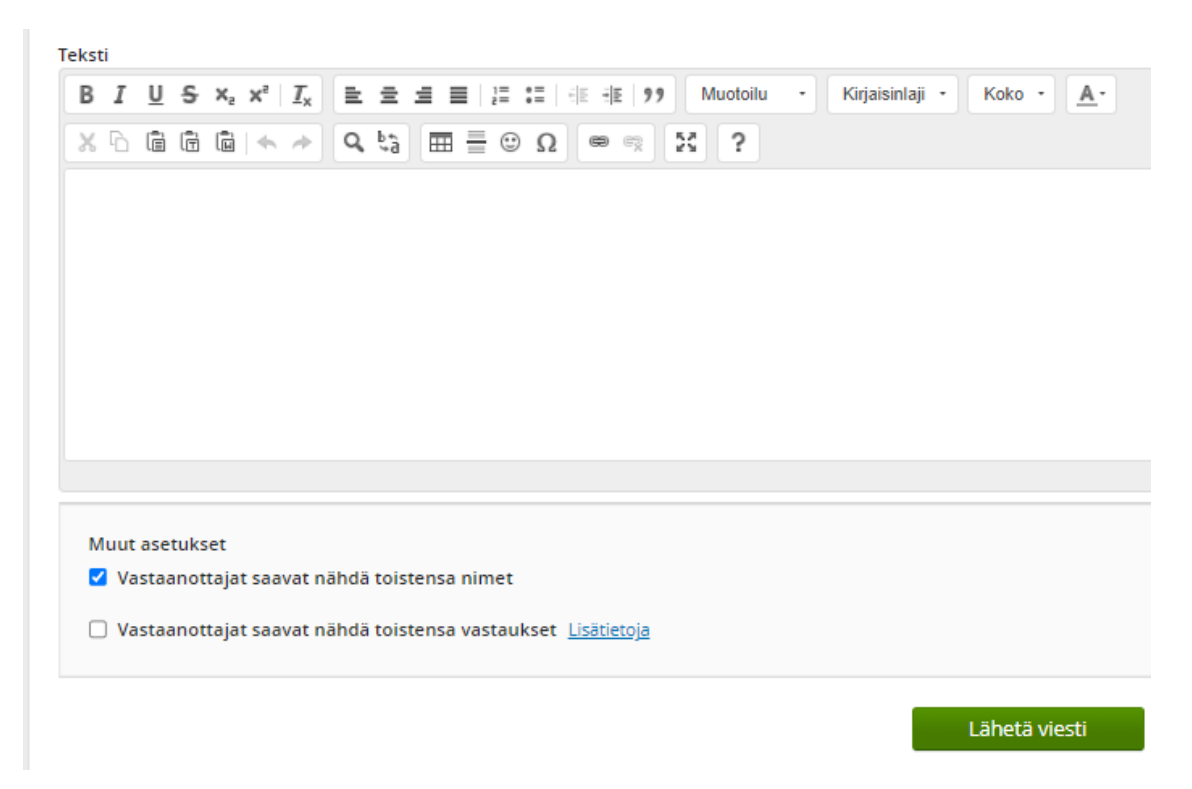

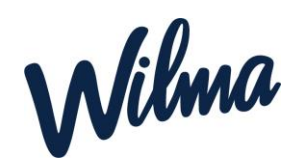

## **Uudet viestit ja viestien lukeminen Wilmassa**

Uusista lukemattomista viesteistä ilmoitetaan heti kirjautumisen jälkeen Wilman etusivulla. Linkistä pääsee *Viestit*-sivulle, jossa näkyy sekä luetut että lukemattomat viestit. Lukemattomat viestit tunnistaa vihreäpohjaisesta *Uusi*-tekstistä. Yksi viesti voi olla myös viestiketju eli keskustelu.

Viesteihin pääsee myös ylävalikosta kohdasta Viesti. Täältä näet myös aiemmin tulleet viestit.

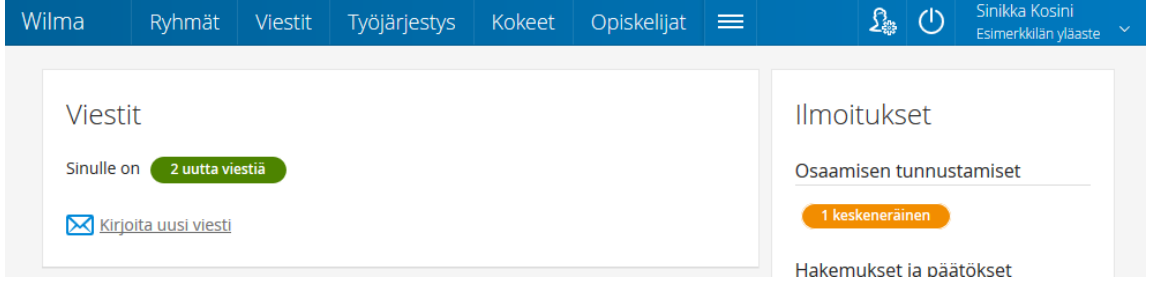

Viesti aukeaa viestiotsikkoa klikkaamalla. Jos viestiin on tullut jo vastauksia, näkyvät nekin alkuperäisen viestin alla. Vastaus kirjoitetaan viestin alapuolella olevaan *Pikavastaus*ruutuun. Jos ruutua ei ole näkyvissä, löytyy vastausmahdollisuus kohdasta *Viestitoiminnot / Vastaa viestin lähettäjälle*.

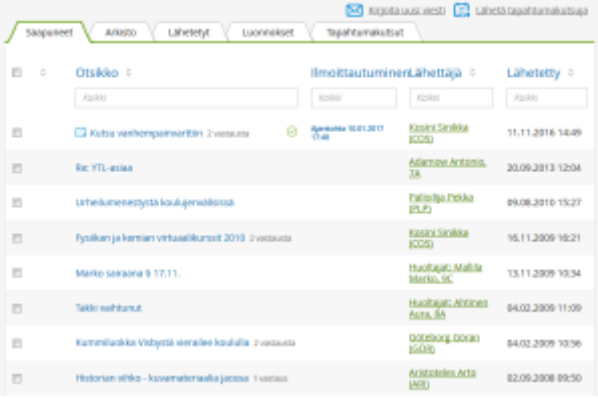

Lähetetyt viestit voi perua *Lähetetyt*-välilehdellä (poistaa viestin myös vastaanottajilta) avaamalla viestin ja valitsemalla *Toiminnot / Peru viesti*.

Opiskelijat ja huoltajat voivat perua lähettämänsä viestin, jos kukaan vastaanottajista ei ole vielä lukenut sitä.